## Mapping Weed Points with GPS

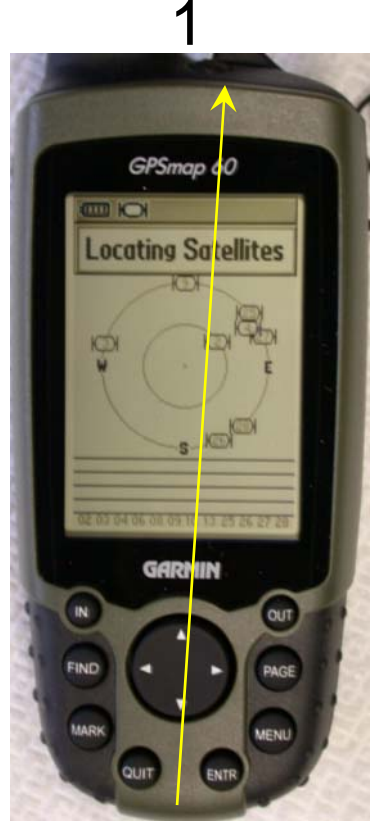

Press **ON** button and wait for satellites

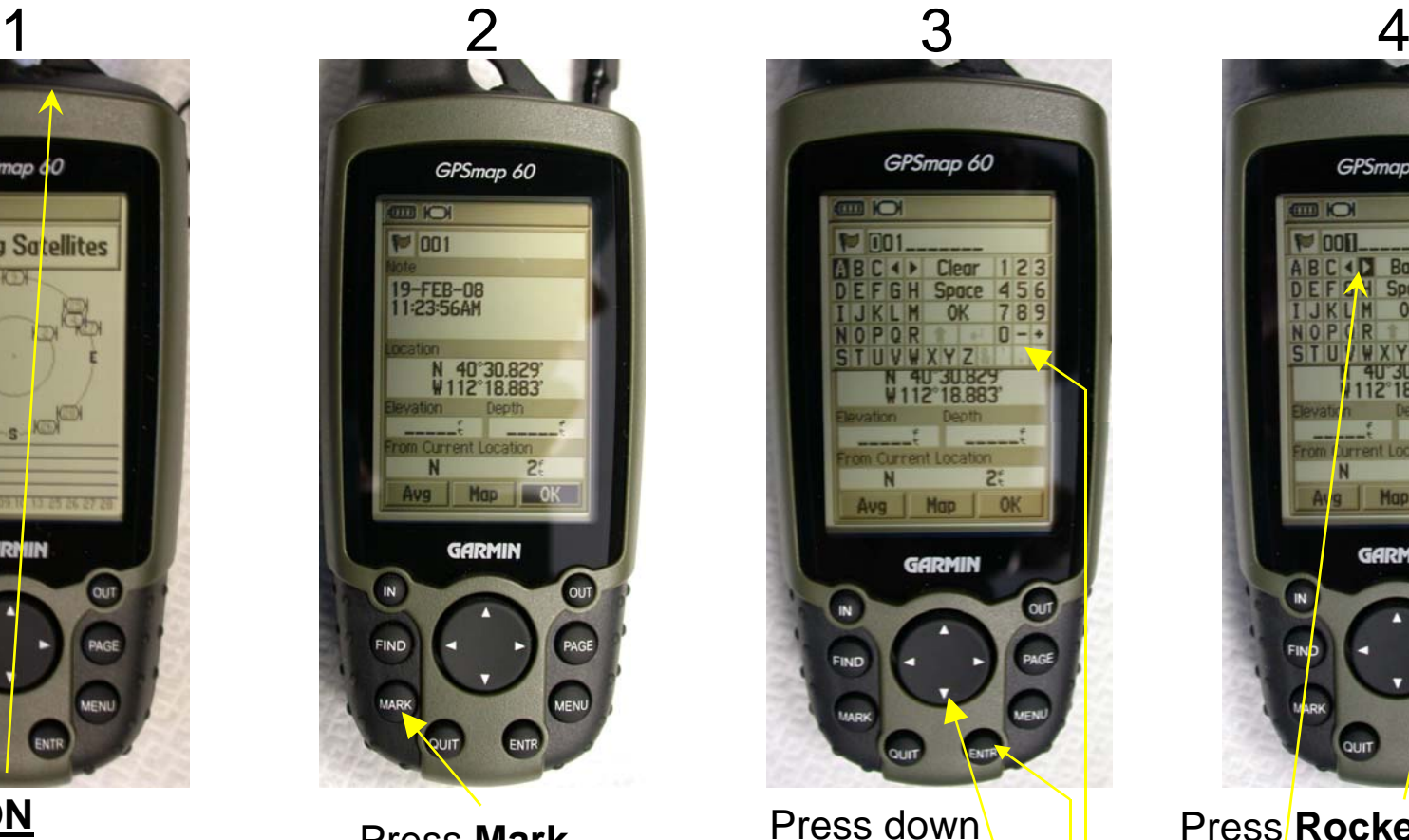

Press **Mark**

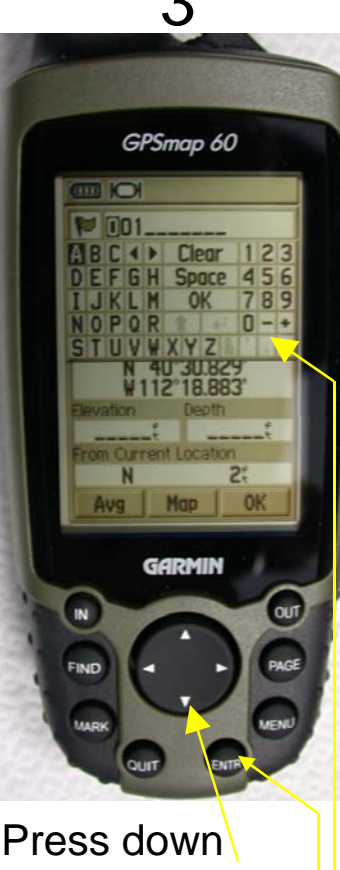

 Press down once on **Rocker** then **Enter.**  The **Number Pad** appears.

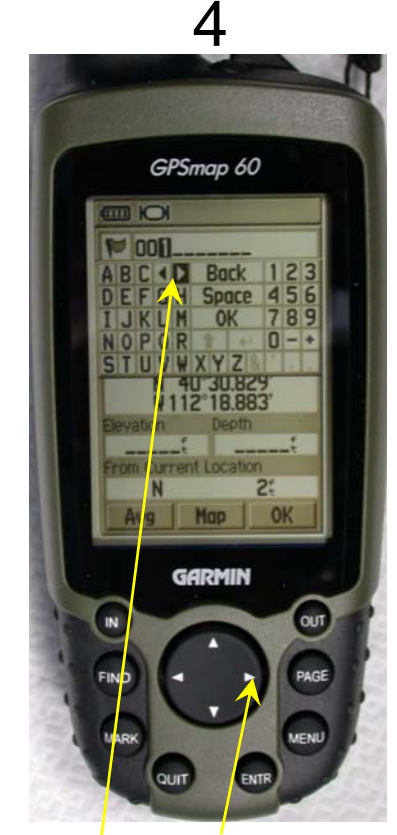

Press **Rocker** to the right arrow and press **Enter** until the number to replace is hi-lighted

NOTE: If you get in trouble, Press the **Quit** button and start over

## Mapping Weed Points with GPS

5

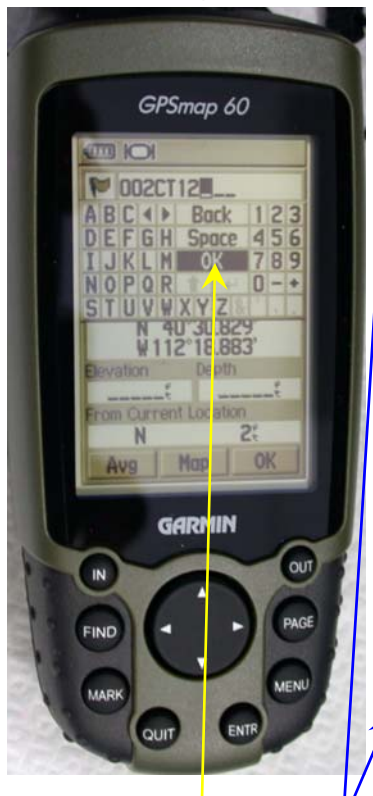

Enter the **Codes**  using the **Rocker** Scroll to **OK** then press **Enter**

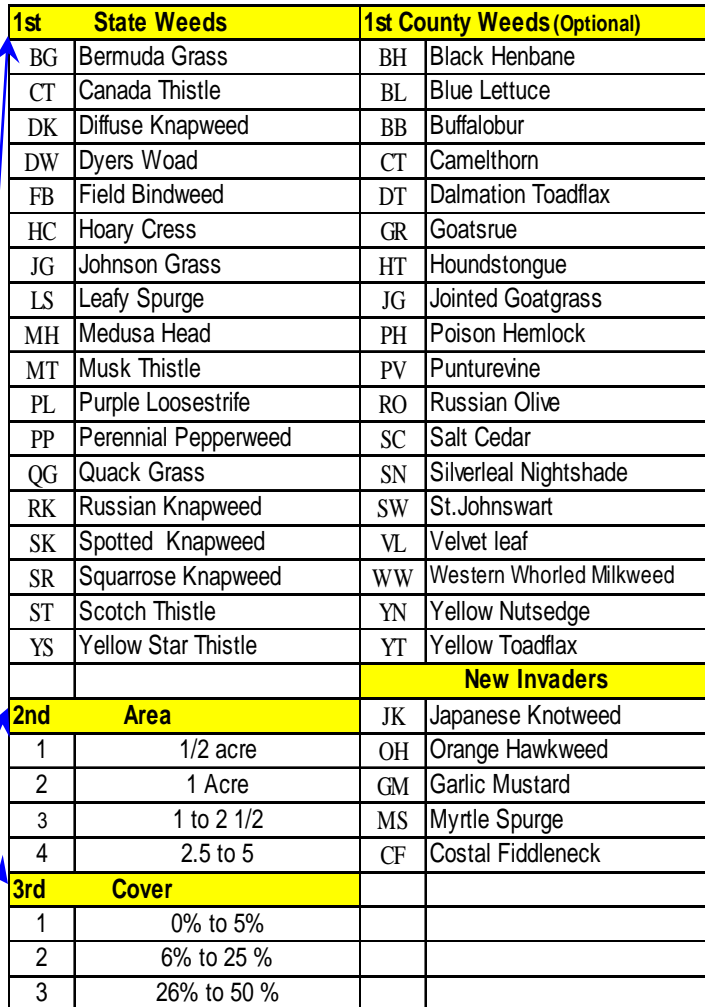

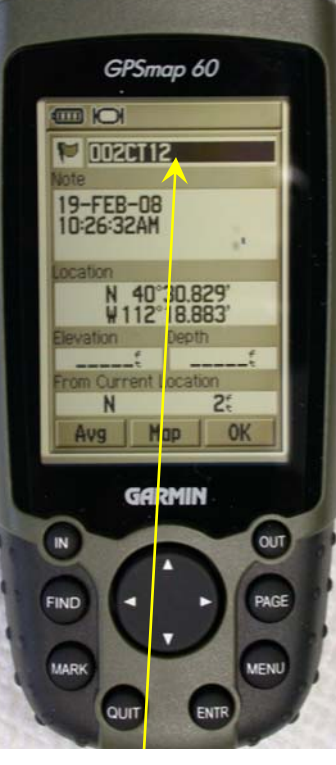

The **Top Box** means 002 – File NumberCT12 – Weed I.D.

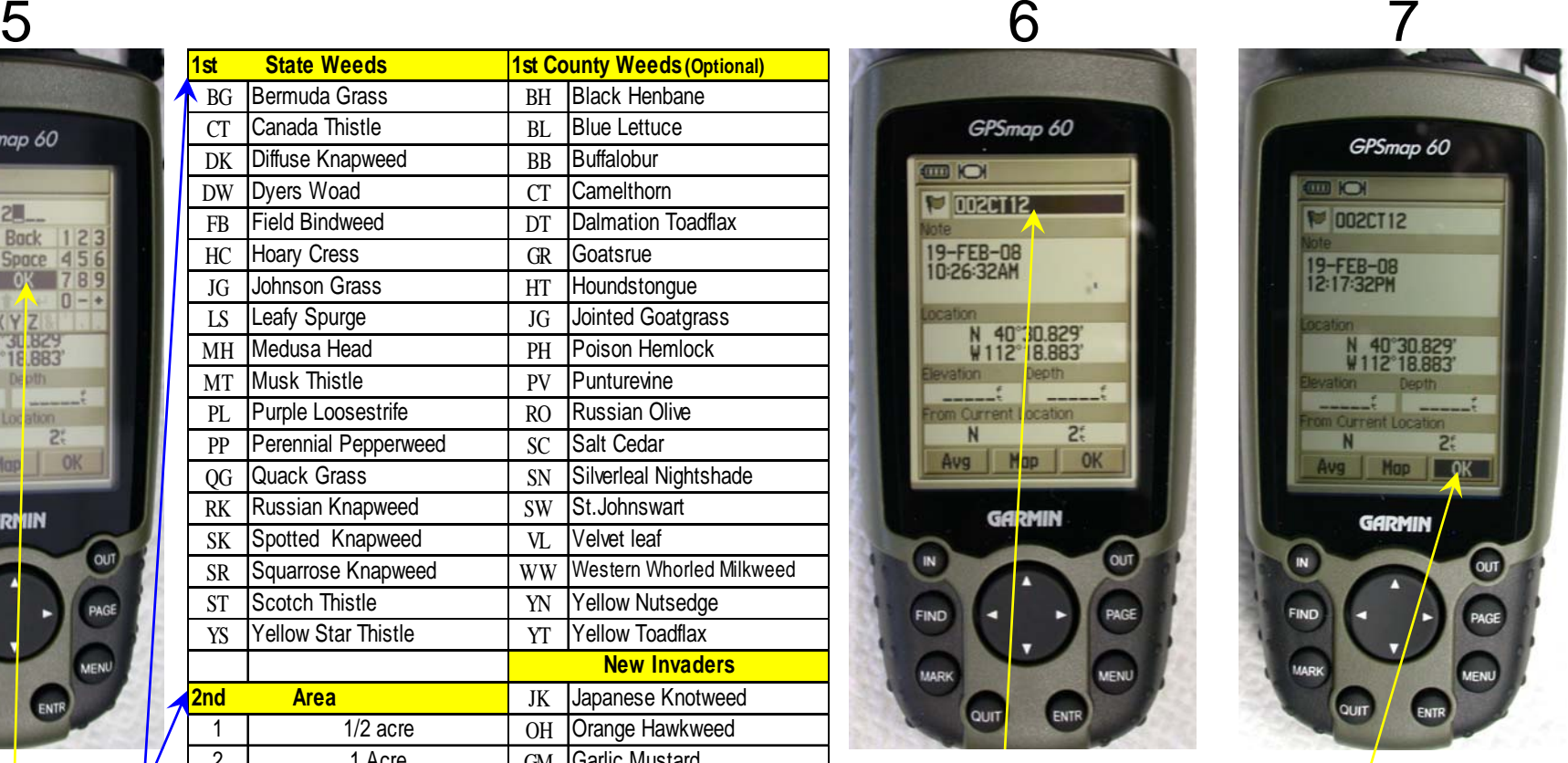

If its good press **Rocker** up once to **OK** then **Enter**

## Finding Weed Points GPS

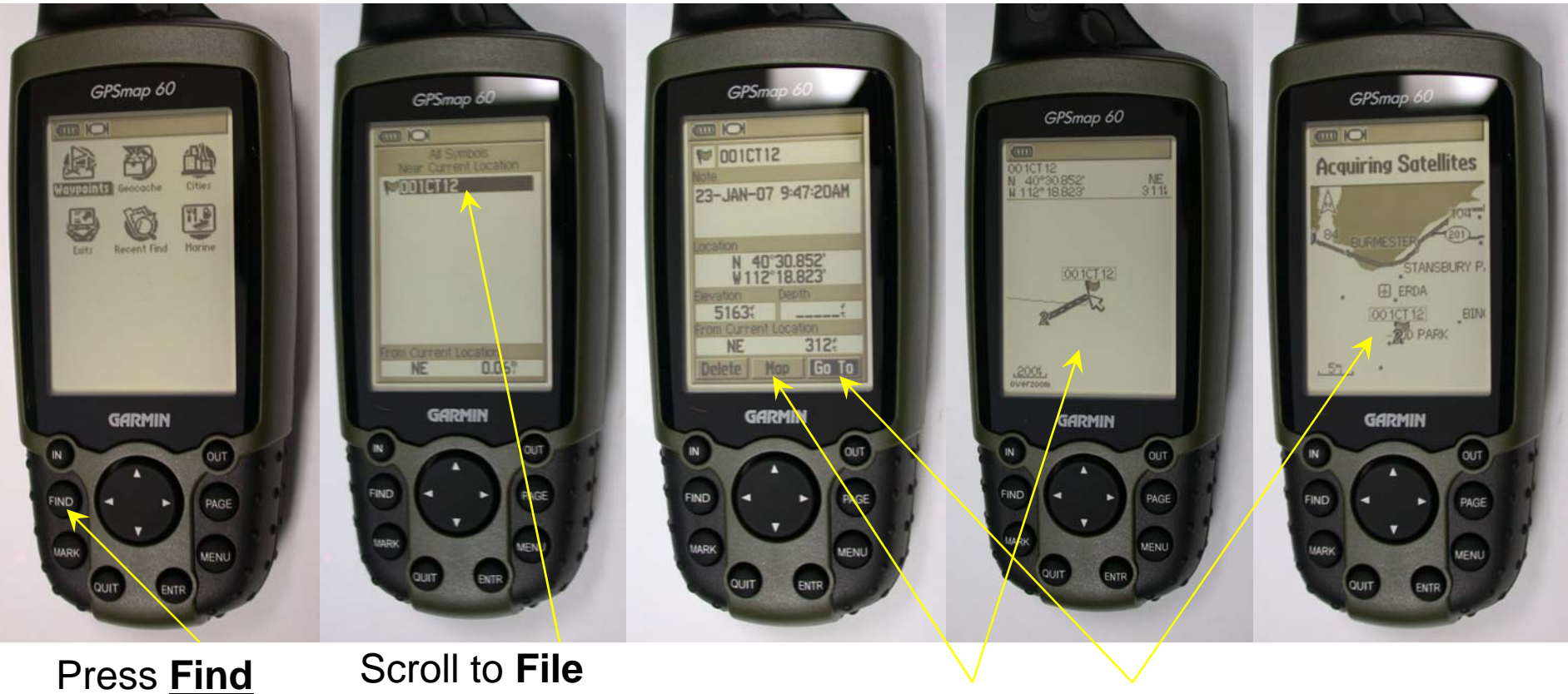

using **Rocker** Press **Enter** on **Map** or **Go To** to navigate to point

NOTE: If you get in trouble, Press the **Quit** button and start over